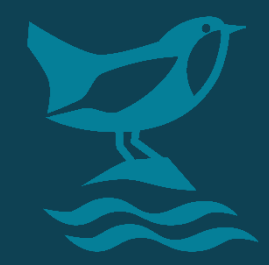

# **Adopt Survey form**

We have developed a survey form to make it easier for Adopters to log issues and opportunities. Once submitted, these results will be uploaded onto a map so that locations can be easily identified, and action taken where necessary.

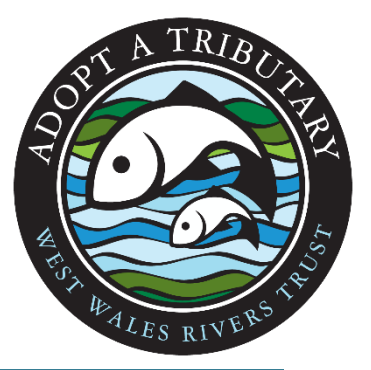

**Please note:** all pollution incidents should be reported to Natural Resources Wales in the first instance on their 24/7 freephone hotline: 03000 65 3000. This form does not replace incident reports, but WWRT would be pleased to receive uploads of these on this form once they have been reported to NRW.

**WEST WALES** 

**RIVERS TRUST** 

YMDDIRIEDOLAETH AFONYDD

GORLLEWIN CYMRU

## **Downloading the app and form**

This form is free to download and use.

First you will need to **download the ArcGIS Survey123 app from the App Store or Google Play** (depending on your device).

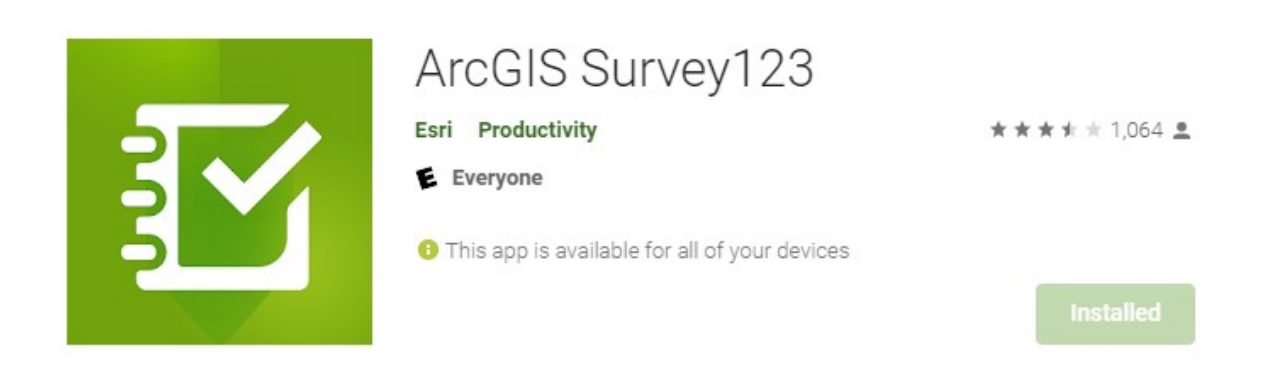

You do not need to create an account or log in to use this app, instead:

Once the app is downloaded, **go to your web browser on your device and enter the following link**:

#### **https://survey123.arcgis.app?itemID=1aa50dadba6d4ca7bb319faa46f2255a**

This should then open the app - click 'continue without signing in', allow permissions, and you are all set to record information in the field!

Alternatively, you can follow the link directly on your desktop to upload data (although on site provides more accurate locations!).

### **Using the survey form**

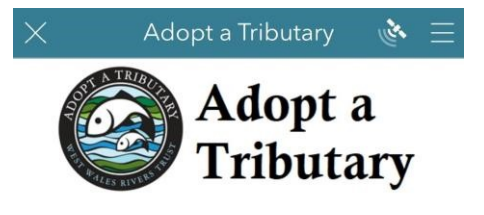

Survey form for Adopt a Tributary volunteers to log issues to WWRT

Please note: all pollution incidents should be reported to Natural Resources Wales in the first instant on their 24/7 freephone hotline NEXT WORKER WHE USE TO A CONTROL TO THE SAFET THE STATE OF STATE OF STATE OF STATE OF STATE OF STATE OF THE STATE OF THE WORLD OF THE WORLD OF THE STATE OF THE STATE OF THE STATE OF THE STATE OF THE STATE OF THE STATE OF T

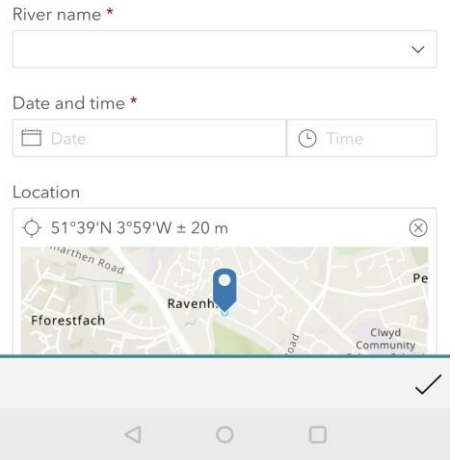

We hope that the form is simple to use, but any feedback is welcome.

The survey form asks for the following information:

**1.** River name *(select main river even if on tributary)*

**2.** Date and time *(Artificial barrier, natural barrier, water quality, habitat, or invasive species)*

**3.** Location *(will automatically locate on mobile, but you will need to give the app location access permissions)*

**4.** Category

**5.** Image *(a photo can be taken directly through the form by selecting the camera icon)* 

**6.** Notes *(any other information you think relevant, not essential but descriptions are always useful)* 

**7.** Surveyor name *(Initials are fine to enable us to get in touch with you for more information, please be aware that if you put your full name this will be publicly visible)* 

Once this information has been inputted, **click the tick to submit**  and you are all done!

## **Viewing data**

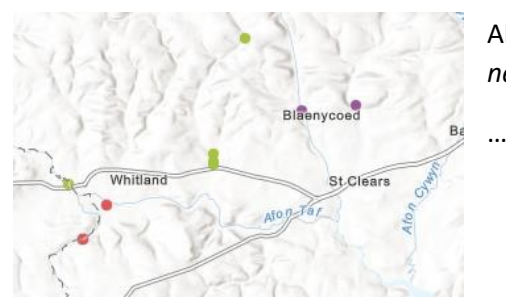

All data points from Adopters can be viewed here *(N.B. this is a new form and so data is currently limited):*

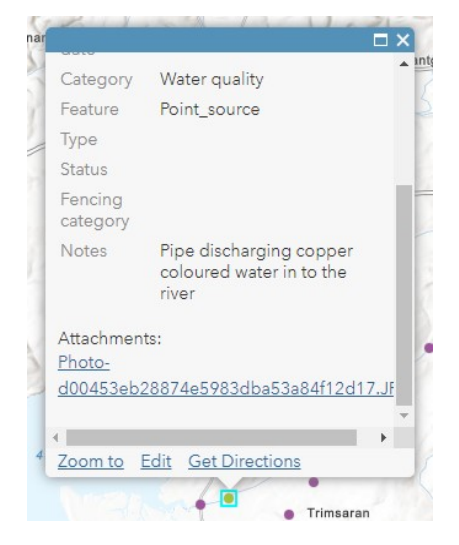

Use the plus and minus symbols to zoom in and out. By clicking on a specific point, you can view more information on the observation and view a photo.

**For any help downloading or using this form, please get in touch with Harriet on harriet@westwalesriverstrust.org**

Thank you to Natural Resources Wales and Dwr Cymru for supporting the Adopt a Tributary Project.

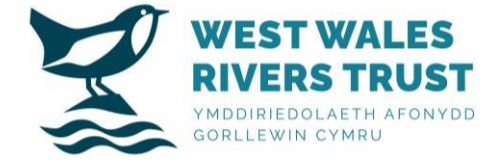